# Implementasi *Virtual Tour* Sebagai Media Informasi Daerah (Studi Kasus : Kota Manado)

Fadli Umafagur, Steven R. Sentinuwo, Brave A. Sugiarso Teknik Informatika Universitas Sam Ratulangi Manado, Indonesia. Fadliumafagur89@gmail.com, Steven@unsrat.ac.id, bravesugiarso@yahoo.com

*Abstrak ±* **Perkembangan teknologi yang semakin hari semakin pesat, memunculkan banyak inovasi baru dari teknologi. Salah satu inovasi yang kita jumpai saat ini adalah** *Virtual tour* **misalnya penyampaian informasi tentang lokasi dari suatu daerah atau tempat dengan** *Virtual tour***. Akan tetapi penggunaan aplikasi** *virtual tour* **sebagai media penyampaian informasi untuk memperkenalkan lokasi±lokasi di Kota Manado belum ada, sehingga dibuatlah sebuah media Implementasi** *Virtual Tour* **Sebagai Media Infomasi Daerah (Studi Kasus : Kota Manado). Tujuan aplikasi ini untuk mengimplementasikan** *virtual tour* **sebagai media informasi untuk memperkenalkan lokasi yang bisa di kunjungi di Kota Manado dimana informasi ini ditampilkan secara visual dari suatu lokasi dengan panorama 360<sup>o</sup> sehingga pengguna dapat mengetahui keadaan sekitar. Metode yang digunakan adalah metode** *Multimedia Development Life Cycle* **(MDLC) yang merupakan metode rancang bangun perangkat lunak multimedia yang menekankan pada 6 tahap pengembangan multimedia. Terdapat tiga puluh satu lokasi di Kota Manado yang digunakan dalam pembuatan apliaksi** *Virtual tour* **ini. Pada penelitian ini gambar panorama 360<sup>0</sup> akan** *dipublish* **kedalam** *website* **Dinas Pariwisata dan Kebudayaan Kota Manado dan juga diintegrasikan ke** *Google Maps* **dan** *Google Street View* **sehingga pengguna dapat melihat lokasi-lokasi tersebut kapan dan dimana saja dengan menggunakan bantuan internet.** 

**Kata kunci :** *Google Maps, Manado, MDLC, Panorama 360, Virtual tour.* 

*Abstract ± The development of technology is increasing rapidly, make many new innovations of technology. One of the innovations is a virtual tour e.g. delivering information about the location of an area or a place with a virtual tour. However, the use of virtual applications tour as a medium to introduce the locations in Manado does not yet. It was made a media Implementation of Virtual Tour For Media information Regions (Case Study: City of Manado) aims to implement the virtual tour as an information medium to introduce location. The location that can be visited in the city of Manado where information can be displayed visually on a location with a panoramic 360 ° so that the user can know the circumstances that you want to know. The method used as a stage of this research is the Multimedia Development Life Cycle (MDLC) which is a method of design that emphasizes multimedia software on the 6th stage of the development of multimedia. There are thirdty one locations in the city of Manado which is used in* 

*virtual tour. In this study, a panoramic image of 360<sup>0</sup> published on website of Department of Tourism and Culture City of Manado and also integrated into Google Maps and Google Street View so users can see these locations anytime and anywhere by internet connection.* 

*Keywords: Google Maps, Manado, MDLC, 360 Panorama, Virtual tour.* 

#### I. PENDAHULUAN

Dengan perkembangan teknologi informasi saat ini, dapat membantu masyarakat untuk memperoleh informasi menjadi lebih mudah. Salah satunya dengan pengemasan teknologi informasi dalam bentuk multimedia, menurut Jay Sandom dalam Vaughan multimedia merupakan piranti presentasi dan penjualan yang sangat efektif.[7] Hal ini dikarenakan perkembangan teknologi yang semakin hari semakin pesat, sehingga memunculkan banyak inovasi baru dari teknologi. Salah satu inovasi yang dapat kita jumpai saat ini yaitu *Virtual Tour* Contohnya penyampaian informasi tentang lokasi dari suatu daerah atau tempat dengan *Virtual Tour*. [8]

Media penyampaian informasi di Kota Manado dinilai masih kurang dalam memperkenalkan lokasi-lokasi di kota Manado. Media penyampaian informasi lokasi di Kota manado masih melalui *website*, brosur, media cetak dan lainnya yang hanya menggunakan gambar diam serta informasi yang di peroleh tidak secara signifikan sehingga user tidak mengetahui informasi dan kedaaan sekitar yang ingin diketahui. Hal ini dikarenakan Kota Manado belum menyediakan *virtual tour* sebagai media informasi untuk memperkenalkan lokasi yang bisa dikunjungi yang ada di Kota Manado sehingga *use*r tidak dapat mengetahui keadaan sekitar yang ingin diketahui.

Berdasarkan uraian diatas maka peneliti membuat inovasi baru sebagai media penyampaian informasi dengan konsep *virtual tour* untuk memperkenalkan lokasi di Kota Manado, dengan Judul Implementasi *Virtual Tour* Sebagai Media Informasi Daerah (Studi Kasus Kota Manado) dengan penambahan "Hotspot" sebagai hyperlink untuk menuju ke tampilan foto lainnya. Fitur ini dibuat agar *user* dapat berpetualangan dalam *virtual tour* sehingga menciptakan sensasi *imersive*, seakan-akan user berada di tempat ketika foto itu diambil.

## II. LANDASAN TEORI

#### A. *Virtual Tour*

*Virtual tour* adalah simulasi dari lokasi yang ada, biasanya terdiri dari urutan video atau gambar diam.[3] Hal ini juga dapat menggunakan unsur-unsur multimedia lainnya seperti efek suara, musik, narasi, dan teks. [4]

Ungkapan "*virtual tour*" sering digunakan untuk menggambarkan berbagai video dan media fotografi berbasis panorama menunjukkan pandangan tak terputus, karena panorama dapat berupa rangkaian foto atau *panning* Video rekaman . Namun, *frase* "tur panorama" dan "*virtual tour*" sebagian besar telah dikaitkan dengan wisata virtual yang dibuat menggunakan masih kamera . Wisata virtual tersebut terdiri dari sejumlah foto yang diambil dari satu sudut pandang . Kamera dan lensa yang diputar di sekitar apa yang disebut sebagai ada gunanya paralaks (titik yang tepat di belakang lensa di mana cahaya konvergen).

#### B. *Multimedia*

Multimedia adalah penggunaan komputer untuk menampilkan dan mengkombinasikan teks, *grafik*, *audio*, dan *video* dengan *links* dan *tools* sehingga pengguna dapat bernavigasi, berinteraksi, menciptakan, dan berkomunikas

Beberapa pengertian lain dari multimdia menurut para ahli :

- Multimedia adalah kombinasi dari dua atau lebih media yang dapat dijabarkan pada satu komputer untuk menyalurkan informasi sesuai keinginan pengguna
- Multimedia adalah kombinasi dari teksdengan dokumen *image*.
- Multimedia adalah kombinasi dari berbagai bentuk *channel* komunikasi menjadi sebuah pengalaman komunikatif yang terkoordinasi.

Jadi, dapat disimpulkan multimedia adalah penggunaan komputer untuk menyajikan dan menggabungkan teks, *grafik*, *audio*, gambar bergerak (video dan animasi ) [1]

## C. *Panoweaver*

*Panoweaver* adalah s*oftware* panorama jahitan terkemuka di dunia, yang mendukung jahitan tunggal / beberapa baris gambar yang diambil oleh lensa normal, lensa *wideangle*, dan lensa *fisheye*. Panorama dapat dibuat secara otomatis dengan mengklik satu tombol. Selain jahitan panorama, *Panoweaver* juga ekspor 360 gambar panorama ke dalam Flash VR, QuickTime VR, HTML5.<sup>[5]</sup>

Fitur canggih termasuk penciptaan HDR, kamera RAW gambar jahitan dan sebagainya. Mendukung jahitan tunggal / beberapa baris gambar yang diambil oleh lensa normal, lensa sudut lebar serta lensa *fisheye*. Kedua panorama bola dan silinder dapat dibuat secara otomatis. Selain panorama jahitan, *Panoweaver* juga bisa mengekspor 360 gambar panorama ke dalam *Flash VR*, *QuickTime VR*, Jawa berbasis VR wisata dan swf, dan mempublikasikan di *facebook*.

#### D. *Tourweaver*

*Tourweaver* adalah program untuk menciptakan *flash* maya wisata dengan panorama 360, gambar diam dan fitur *floorplans*. *Software Tourweaver* mendukung *Popup Window* pada tur virtual.Kustomisasi dari *progress* bar dari *Scene Viewer swf* bar didukung, t*ext area* mendukung menampilkan petunjuk dari komponen tur virtual seperti *hotspot*, tombol dan radar.<sup>[6]</sup>

E. *Metode Multimedia Development Life Cycle (MDLC)*

Metodologi yang digunakan adalah MDLC (*Multimedia Development Life Cycle*) bersumber dari Luther (1994) dijelaskan oleh Sutopo dalam Aplikasi Multimedia dalam pendidikan (2011) yang terdiri atas 6 tahapan yaitu *concept*, desain, *material collecting*, *assembly*, *testing*, *distribution*, harus dimulai dimulai dari consept dan diakhiri dengan tahap distribusi, sedangkan tahap *Material Collection* dapat dikerjakan secara parallel dengan tahap *Assembly*.( Sutopo, A.H,  $2003$ .<sup>[2]</sup>

## III. METODOLOGI PENELITIAN

Dalam pembuatan aplikasi ini, peneliti menggunakan metodologi MDLC *(Multimedia Development Life Cycle)* (Gambar 1) adalah metodologi yang digunakan dalam pengembangan aplikasi multimedia. Dalam 6 tahapan yang meliputi *Concept, Design, Material collecting, Assembly, Testing,* dan *Distribution* yang dilakukan tidak harus berurutan dalam praktiknya, artinya dapat saling bertukar posisi, namun tahapan konsep haruslah menjadi tahap yang pertama kali dikerjakan.

Metodologi ini sangat cocok digunakan untuk aplikasi berbasis multimedia karena ke-6 tahap bisa merangkum semua yang diperlukan untuk mengembangkan aplikasi multimedia. Jika dalam tahap pembuatan, data yang digunakan masih kurang atau rusak, maka bisa dilakukan pengambilan data kembali. Dikarenakan metodologi ini memungkinkan tahap pengumpulan data dan pembuatan dapat berjalan secara paralel (bersamaan).[2]

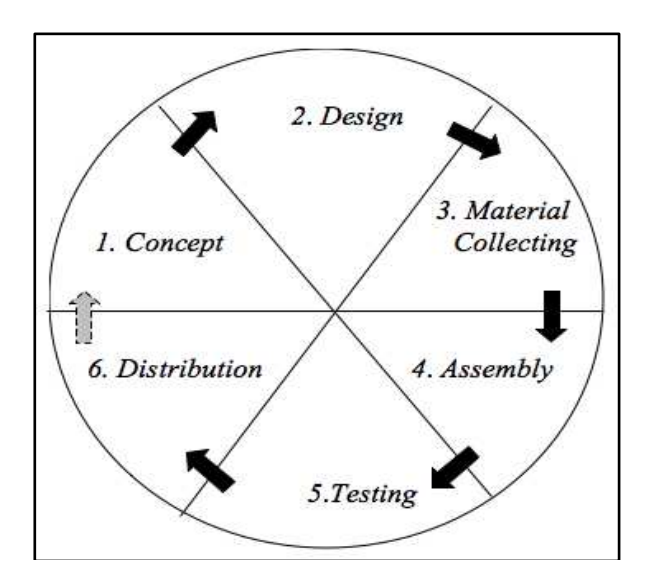

**Gambar** 1. Tahapaan pengembangan multimedia. Sumber : Ariesto Hadi, Sutopo. (2003)

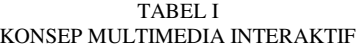

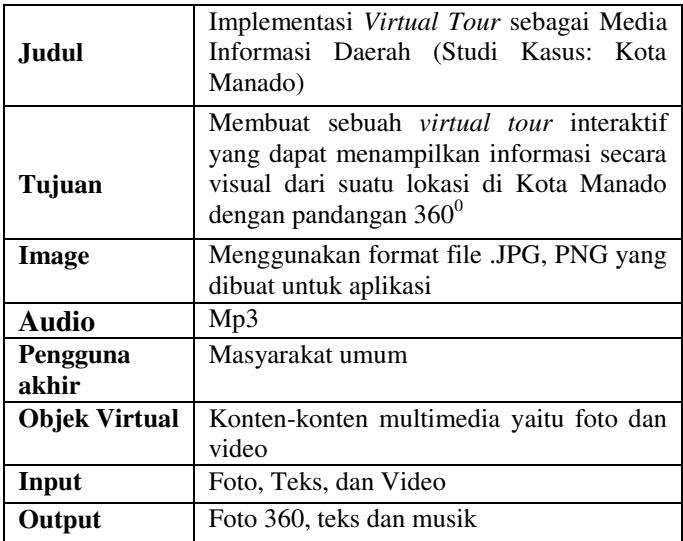

## A. *Concept*

untuk menetukan tujuan dan siapa pengguna program (identifikasi audiens). Selain itu, tahap ini juga akan menentukan jenis aplikasi (presentasi,interaktif,dan lainlain). Dasar aturan untuk perancangan juga ditentukan pada tahap ini, misalnya ukuran aplikasi, target, dan lain-lain. Output dari tahap ini biasanya berupa dokumen yang bersifat naratif untuk mengungkapkan tujuan projek yang ingin dicapai. Konsep dari penelitian dapat dilihat pada tabel I

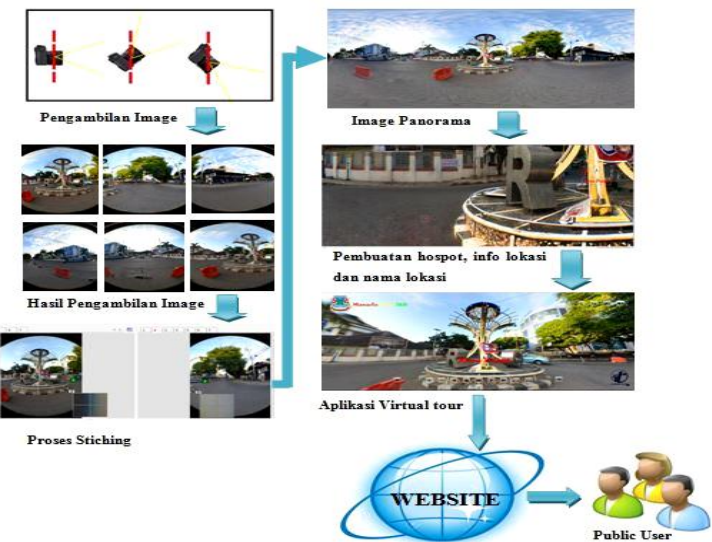

**Gambar 2.** Desain Sistem

#### B. *Design*

*Virtual tour* dibuat dengan tour panorama lokasi dan ditampilkan informasi mengenai objek yang ada pada panorama. Pembuatan *virtual tour* dilakukan dengan pengambilan beberapa foto lokasi kemudian dilakukan proses *stiching* (dijahit) untuk menggabungkan beberapa foto lokasi menjadi panorama.

Pembuatan *virtual tour* menggunakan beberapa foto panorama dan mengabungkan foto panorama tersebut sehingga sehingga terbentuk suatu rute *tour*. Hasil *virtual tour* kemudian dipublikasikan melalui *website* sehingga dapat diakses oleh masyarakat umum sehingga dapat dijadikan sebagai alternatif media promosi untuk memperkenalkan lokasi yang ada di Kota Manado nantinya. Alur desain sistem ditunjukkan pada gambar 2

*Storyboard* yang menggambarkan tampilan aplikasi yang akan dibuat, dapat dilihat pada tabel II

Gambar 3 *Use case diagram* adalah sebuah diagram yang menggambarkan fungsionalitas yang diharapkan dari sebuah sistem, menggambarkan kebutuhan sistem dari sudut pandang *user*.

Pada Aplikasi *Virtual tour* Kota Manado *user* dapat berinteraksi dengan melihat tampilan halaman awal, melihat tampilan gambar 360<sup>0</sup>, melihat *hotspot* pindah lokasi, melihat informasi lokasi, melihat gambar lokasi *virtual tour*, melihat *BING MAP*, melihat informasi kontrol bar, memutar dan mematikan musik, perbesar dan perkecil tampilan, memutar kiri kanan atas bawah, mengatur *zoom in* dan *zoom out*, dan mereset dan memberhentikan putaran gambar 360.

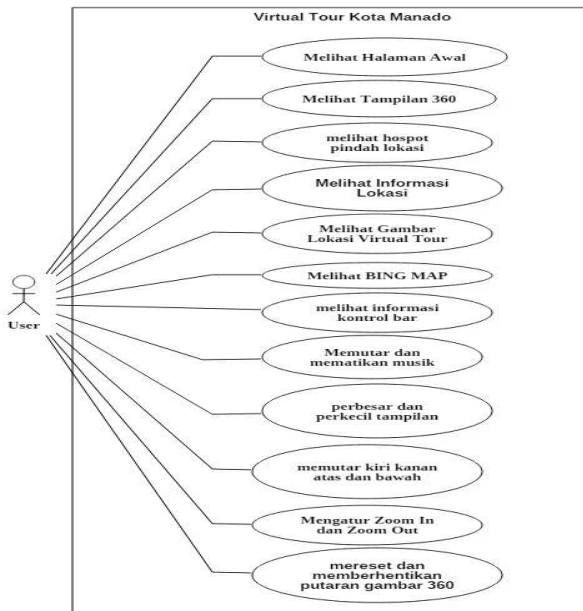

**Gambar** 3. *Use Case* Diagram

#### TABEL II STORYBOARD APLIKASI

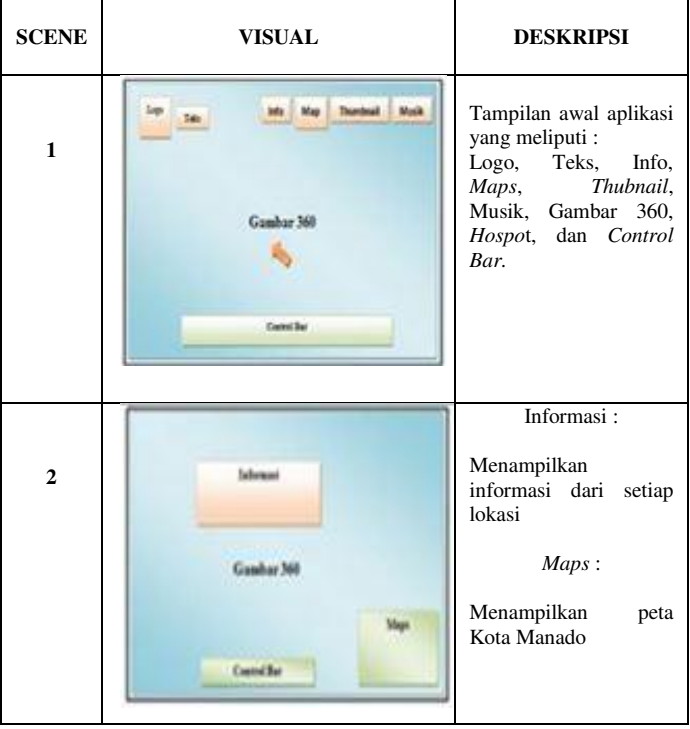

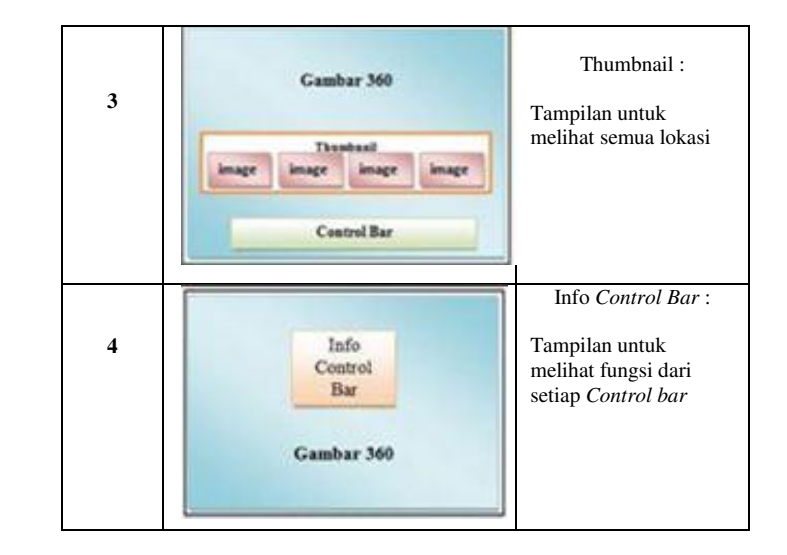

## TABEL III PENGAMBILAN FOTO PANORAMA

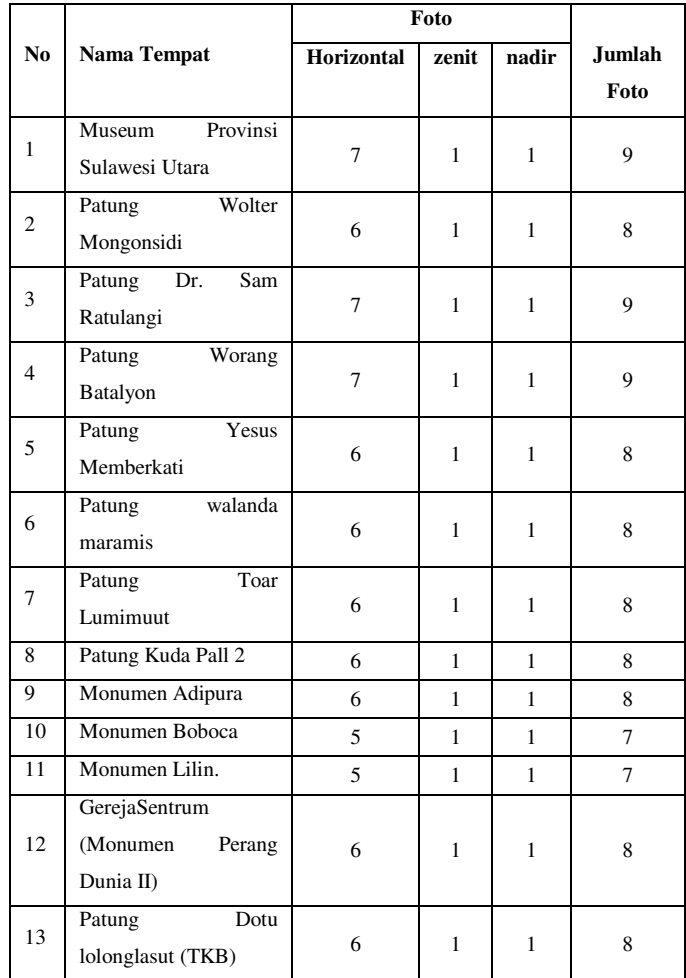

## E-journal Teknik Informatika, Volume 9, No 1 (2016), ISSN : 5

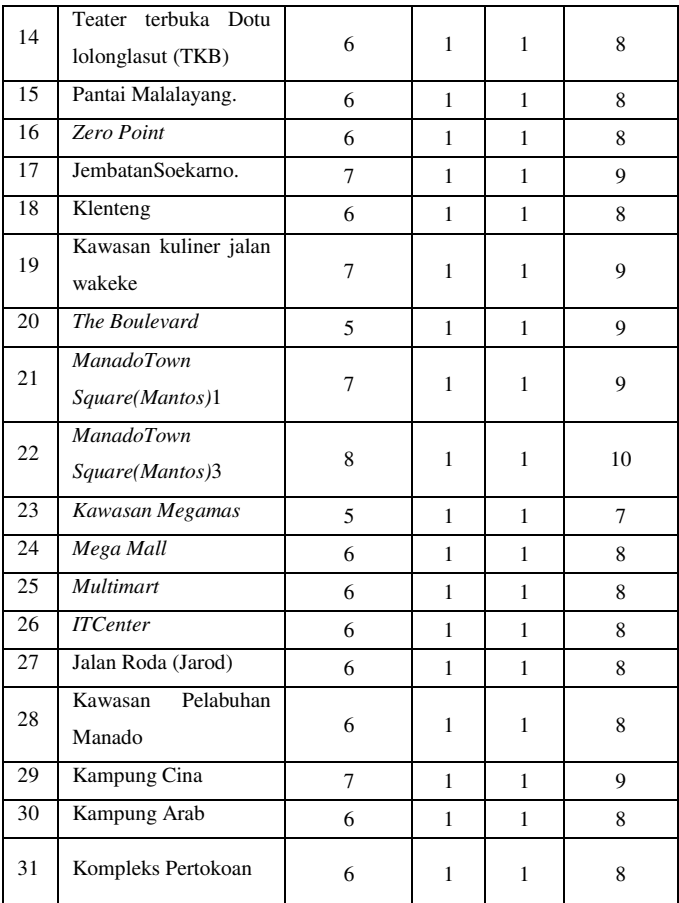

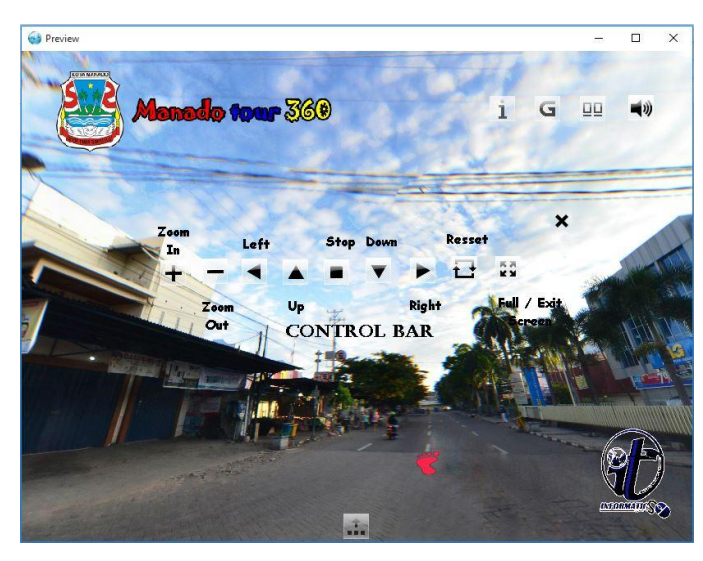

Gambar 4. Halaman Awal

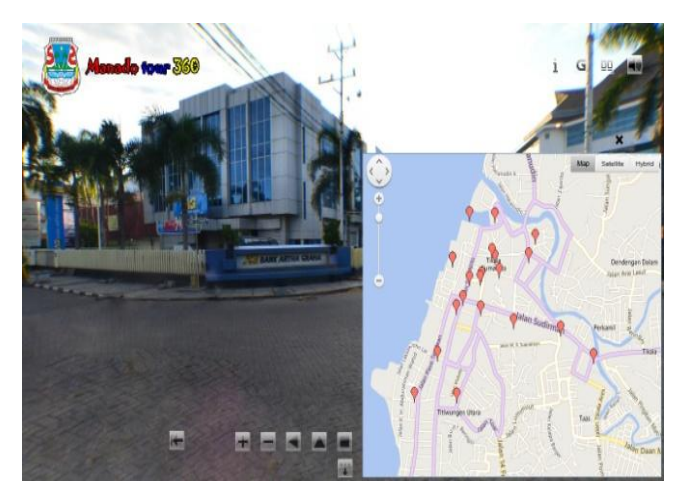

Gambar 5. Halaman Peta Kota Manado

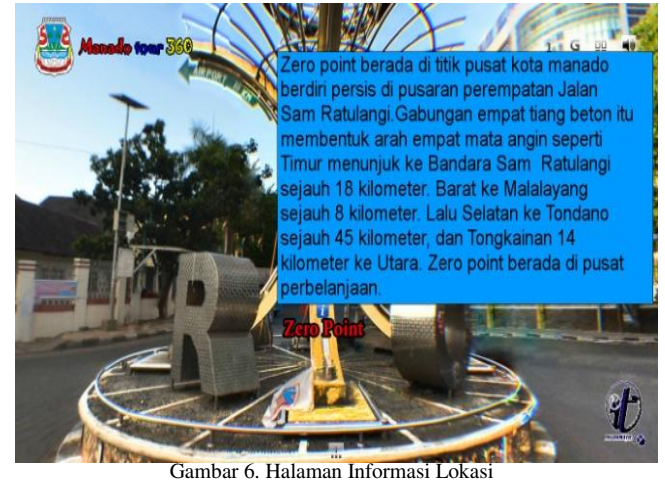

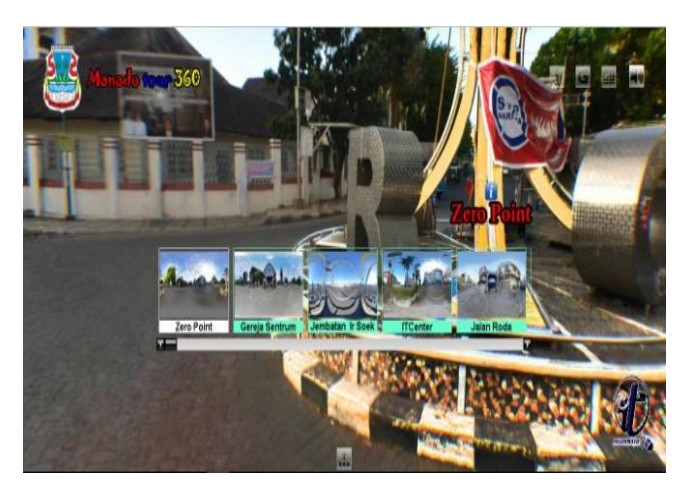

Gambar 7. Halaman *Thumbnail* 

#### C. *Material Collecting*

## 1) *Kepustakaan*

Peneliti melakukan pengumpulan data yang di peroleh secara langsung dari Dinas Kebudayaan dan Pariwisata Kota Manado, data yang diperoleh dari dinas pariwisata berupa brosur yang berisikan lokasi serta informasi dari lokasi yang akan dibuat menjadi *virtual tour* dan lembaran SK kepala dinas tentang objek wisata dan cagar budaya di Kota Manado serta mengumpulkan data yang di peroleh dari buku - buku serta karangan ilmiah yang ada hubungannya dengan masalah yang akan dibahas, baik dari media cetak maupun internet yang berhubungan dengan *virtual tour* 

### *2) Observasi*

Dengan teknik ini peneliti melakukan pengamatan langsung terhadap 31 daerah atau lokasi-lokasi di Kota Manado yang menjadi objek dalam pembuatan aplikasi *virtual tour*. Lokasi-lokasi yang menjadi objek dalam pembuatan aplikasi *virtual tour* dapat dilihat pada tabel III

## IV.HASIL DAN PEMBAHASAN

#### D. *Assembly*

Berdasarkan desain yang telah dibuat di bab III sesuai dengan data lokasi yang diperoleh dari Dinas Kebudayaan dan Pariwisata Kota Manado sebanyak 31 lokasi, berdasarkan data tersebut maka dilakukan proses pengambilan gambar di setiap lokasi. Langkah selanjutnya adalah proses penyambungan untuk menjadi gambar panorama 360<sup>0</sup> dengan menggunakan aplikasi *panoweaver*.

Selanjutnya diperlukan aplikasi *tourweaver* untuk membuat aplikasi *virtual tour* yang mana aplikasi akan menampilkan panorama 360<sup>0</sup> dari setiap lokasi, menampilkan informasi *Control bar*, menampilkan informasi dari setiap lokasi, dan menampilkan peta Kota Manado dengan bantuan internet serta *user* dapat berpetualangan di dalam aplikasi dengan menekan fitur *hotspot* (jejak kaki) sebagai *link* untuk menuju ke lokasi lainnya.

Gambar 3 merupakan halaman awal dari aplikasi *virtual tour* Kota Manado, pada halaman awal ini menampilkan logo kota manado, teks 'Manado tour 360', fitur info Control bar, *google maps*, *thunbnail* lokasi, musik, gambar 360, *Hospot* (jejak kaki), dan logo IT Unsrat Manado.

Gambar 5 merupakan halaman tampilan dari peta Kota manado, *User* dapat menekan fitur *Maps* Dengan Logo (G) pada halaman awal maka peta kota manado akan muncul, untuk menampilkan peta diperlukan koneksi internet yang bagus untuk menampilkan konten dengan cepat, *user* dapat memilih salah satu lokasi dengan mengklik marker yang ada didalam peta maka gambar lokasi akan di tampilkan dalam pandangan  $360^0$ .

Gambar 6 merupakan halaman informasi dari setiap lokasi, *user* dapat meletakkan kursor pada logo informasi (i) maka secara otomatis informasi dari lokasi tersebut akan ditampilkan, hal ini untuk mempermudah *user* dalam memperoleh informasi mengenai lokasi tersebut.

Gambar 7 merupakan halaman *tumbnail* / kumpulan dari semua lokasi yang menjadi objek *virtual tour,* fitur *thumbnail* ini dibuat untuk membantu *user* dalam memilih lokasi dengan cepat tanpa harus menggunakan *hotspot* untuk menampilkan lokasi yang di inginkan. *User* dapat menekan tombol fitur *thumbnail* maka semua lokasi akan ditampilkan.

#### E. *Testing*

Pengujian menggunakan pengujian *alpha* dan peneliti melakukan pengujian sebanyak 20 kali untuk mengetahui fungsi dari setiap atribut yang ada didalam aplikasi berjalan dengan baik sebelum di distribusi, dapat dilihat pada tabel IV

#### TABEL IV

#### PENGUJIAN *ALPHA*

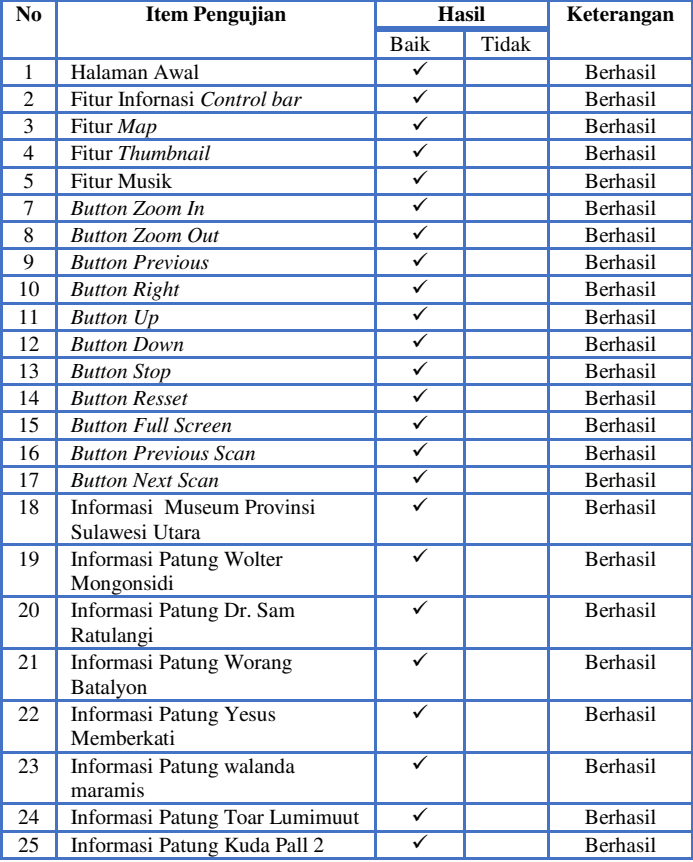

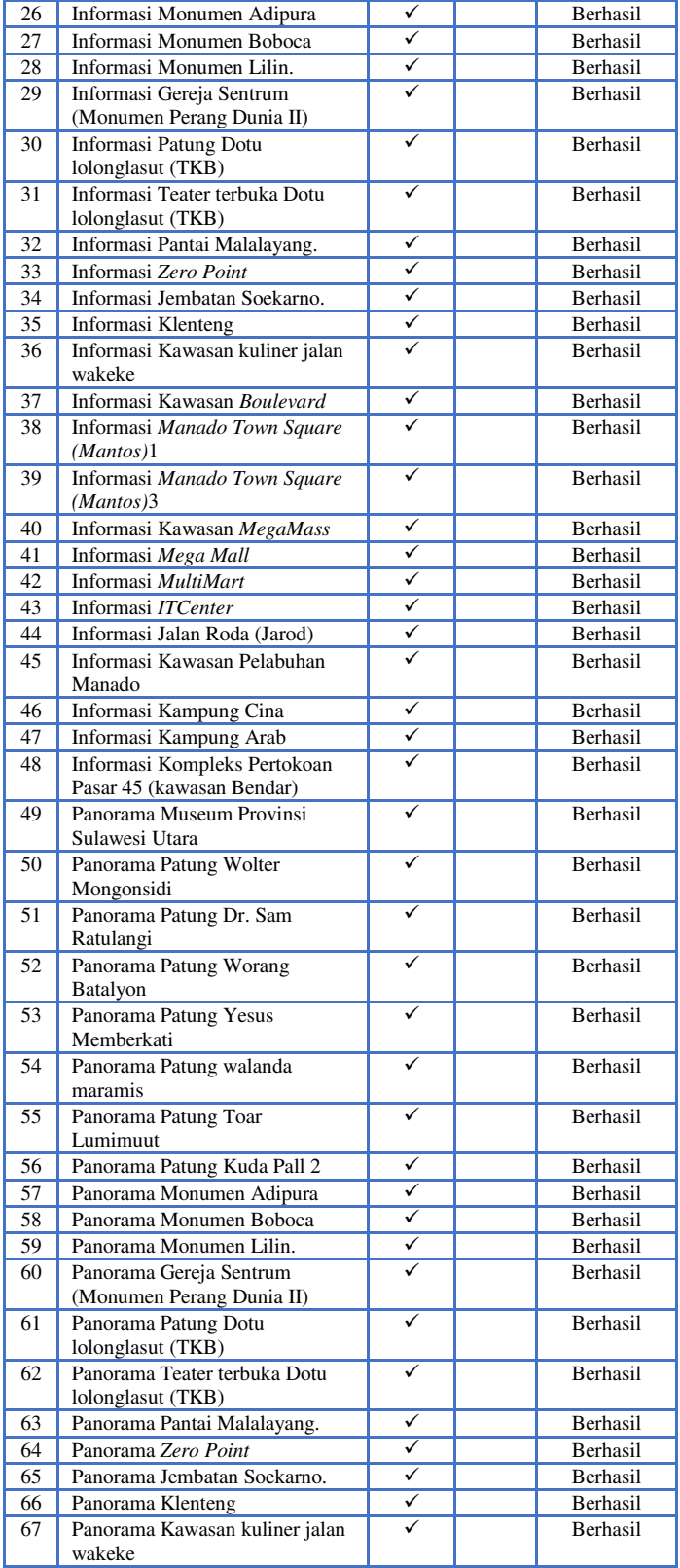

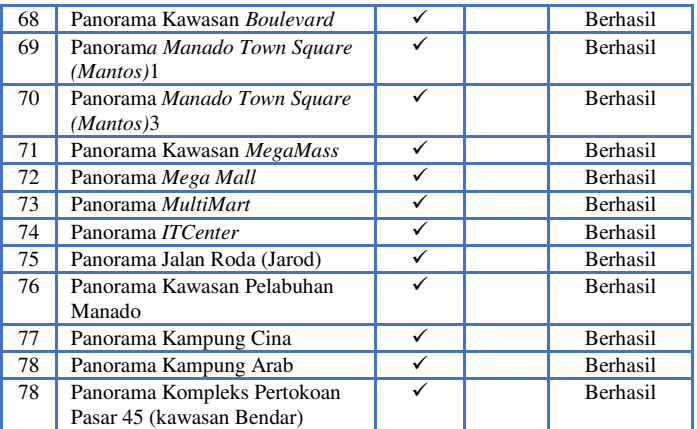

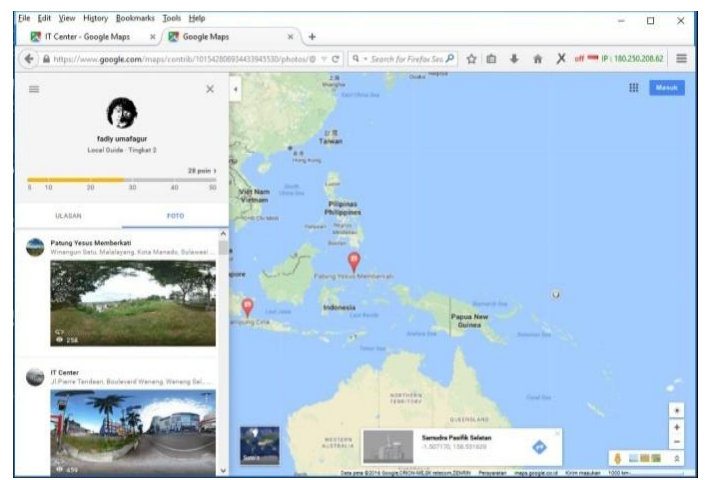

Gambar 8. *Google Street View* lokasi Kota Manado

Setelah selesai dalam pembuatan aplikasi, maka dilanjutkan dengan pengujian *Alpha*,(Gambar 5) yaitu pengujian dari sisi pengembang untuk identifikasi dan menghilangkan sebanyak mungkin masalah sebelum digunakan oleh pengguna, serta mengetahui apakah fungsifungsi fitur yang ada di dalam aplikasi dapat berjalan dengan baik.

Pada proses pengujian *alpha* ini dilakukan pada *priview* aplikasi sebelum di *Publish* menjadi *File Flash* dan *file HT*ML5 dan, dilakukan pengujian sebanyak 20 kali untuk memastikan semua fitur dan tombol yang ada didalam aplikasi berjalan dengan baik sebelum di masukkan ke *website* Dinas Kebudayaan dan Pariwisata Kota Manado.

#### F. *Distribution*

Pada tahap ini aplikasi yang telah selesai dibuat yang sudah melaui tahap Concep, *Design*, *Material Collecting, Assembly,* dan *Testing* kemudian di *publish* menjadi file *Flash* dan *HTML5* yang akan dimasukkan ke *website* Dinas Kebudayaan dan Pariwisata Kota Manado, sehingga pengguna dapat mengakses aplikasi *virtual tour* ini melalui *website* dengan menggunkan koneksi internet. Pada tahap ini tidak dilakukan oleh peneliti karena akan di *publish* ke *website* oleh dinas kebudayaan dan pariwisata Kota Manado dimana waktu untuk melakukan *publish* ke *website* tidak diketahui.

Aplikasi dengan konsep *virtual tour* ini juga telah di integrasikan ke *Google Maps* oleh peneliti melalui situs resmi "http://www. *maps.google.com*" dengan kata kunci Kota "Kota Manado" sehingga pengguna dapat melihat lokasi kota manado tanpa harus mengunjungi *website* Dinas Pariwisata Kota Manado kapan saja dan dimana saja dengan bantuan koneksi internet, dapat dilihat pada gambar 8.

#### V. PENUTUP

## A. Kesimpulan

Berdasarkan penelitian yang telah dilakukan dalam pembuatan aplikasi dengan konsep *Virtual tour* sebagai media informasi daerah Kota Manado dengan pandangan 360 derajat maka penulis dapat mengambil kesimpulan sebagai berikut:

- Pada saat proses pengambilan gambar partama dan gambar ke 2 di perlukan tingkat *overlap* 20% sampai 50%, hal ini untuk mempemudah pada saat proses penyambungan (dijahit) gambar menjadi gambar panorama.
- Jumlah foto yang di hasilkan pada setiap lokasi minimal 8 sampai 10 foto tergantung dari lokasi panorama.
- Setiap foto yang diambil memiliki kapasitas antara 3072x4608 pixel atau 4 Mb sampai 5Mb
- Setiap ukuran foto panorama memiliki kapasitas 13 Mb sampai 19 Mb untuk memudahkan menjalanakan aplikasi *virtual tour*
- Dengan mereprensentasikan informasi dalam bentuk gambar panorama  $360^\circ$  memudahkan pengguna untuk menerima dan memahami apa yang ingin disampaikan.
- Pengimplementasian foto panorama 360° pada *virtual tour* sebagai media infomasi lokasi berhasil dilakukan.

## B. Saran

Untuk pengembangan lebih lanjut ada beberapa saran mengenai penelitian ini sebagai berikut:

- Aplikasi ini bisa lebih dikembangkan lagi dengan memperbanyak lokasi dengan beberapa *spot.*
- Pada tahap pengembangan selanjutnya perlu ditambahkan peta *offline* Kota manado dan tambahkan musik di setiap informasi yang ditampilkan.

- Dapat dipertimbangkan dalam proses pengambilan foto perlu menggunakan kamera yang memiliki resolusi yang tinggi dan lensa yang sesuai.

#### DAFTAR PUSTAKA

- [1] A. Osman, N A Wahab, M H Ismail, "Development and Evaluation of *an Interactive 360° Virtual Tour for Tourist Destinations", Journal of Information Technology Impact*, Vol. 9, No. 3, pp. 173-182, 2009.
- [2] A. Hadi. Sutopo, ³*Multimedia Interaktif Dan Flash¥*, Pt Graha Ilmu. Yogyakarta, 2003
- [3] C Meg. Nicola Building *Virtual Tour*; *Considering simulation in the equity of experience concept*. 2011.
- [4] J Dusan; Rogue, Antonio; Leuski, Anton; Morie, Jacki; Traum, David. *A Virtual Tour Guide for Virtual Worlds*. 2009.
- [5] Situs Resmi : Tentang *Easypano Panoweaver*. [Online]. Tersedia di : *Https://Www. Esaypano.Com* [Diakses Tanggal 20 Mei 2016]
- [6] Situs Resmi : Tentang *EasypanoTourweaver*.[Online]. Tersedia di : *Https://Www. Esaypano.Com* [Diakses Tanggal 20 Mei 2016]
- [7] T. Vaughan, *Multimedia: Making It Work. Edisi Keenam.Yogyakarta* : Andi, 2004
- [8] H W Wulur. Aplikasi *Virtual Tour* Tempat Wisata Alam Di Sulawesi Utara. Skripsi S 1 Teknik Elekro Program Studi Informatika Universitas Sam Ratulangi. Manado, 2015.

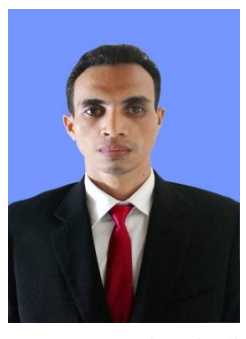

Sekilas dari penulis dengan nama lengkap Fadli Umafagur, lahir di Waibau, Provinsi maluku Utara. Anak ke-2 dari 4 bersaudara. Dengan Pendidikan Sekolah Dasar Negeri 5 Sanana. Kemudian melanjutkan ke Sekolah Menengah Pertama Negeri SMP Negeri 1 Sanana. Kemudian melanjutkan ke Sekolah Menengah Atas SMA Negeri 1 Sanana. Setelah lulus tahun 2011 melanjutkan ke

Perguruan Tinggi di Universitas Sam Ratulangi Manado dengan mengambil Jurusan Teknik Informatika. Pada tahun 2016 bulan januari, penulis membuat Skripsi demi memenuhi syarat Sarjana (S1) dengan penelitian berjudul Implementasi *Virtual Tour* Sebagai Media Informasi Daerah (Studi Kasus : Kota Manado) yang dibimbing oleh dua dosen pembimbing yaitu Dr. Eng. Steven R. Sentinuwo, ST., MTI dan Brave A. Sugiarso, ST., MT sehingga pada tanggal 24 Agustus 2016 penulis resmi lulus di Teknik Informatika Universitas Sam Ratulangi Manado dan menyandang gelar Sarjana Komputer dengan predikat Sangat Memuaskan.